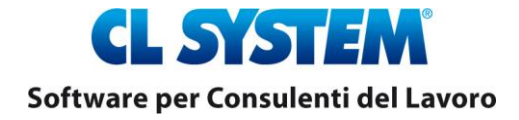

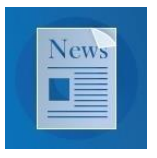

# **Modello F24**

pag.

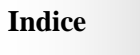

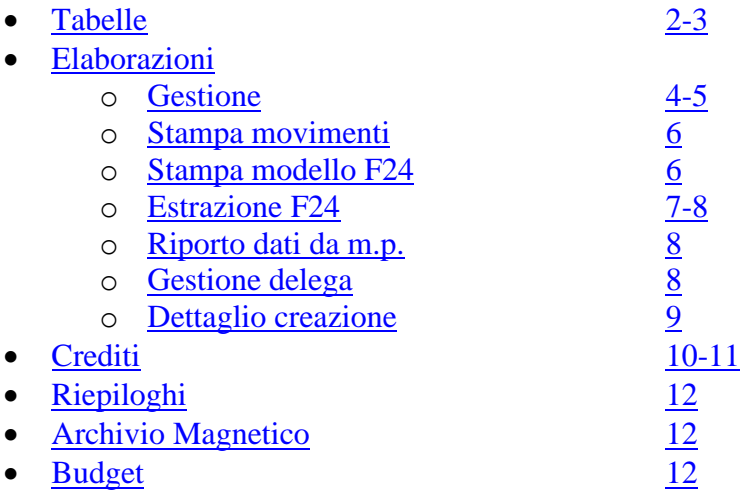

# **TABELLE**

# <span id="page-1-0"></span>**Tabella Voci 01-13**

-**gestita da CL SYSTEM-**

Creato nuovo campo 66 contenente le seguenti informazioni

- tributo F24 a debito
- tributo F24 a credito
- tipo anno  $0 =$  anno corrente
	- $1 =$ anno precedente
- $\bullet$  interessi  $0 = no$
- $1 = \text{si}$
- tipo voce  $0 = \text{Ordinaria}$ 
	- $1 = 730$  (debiti)
		- $2 = 730$  (crediti)
		- $3 = I.S.Rivolutione TFR$
- tipo credito  $0 = Standard$ 
	- $1 = da$  Irpef 1012
	- $2 = da$  Irpef 1002
	- $3 = da$  Irpef 1053/1067

# **Tabella Codici Tributo 01-34-03**

## -**gestita da CL SYSTEM-**

Creata nuova tabella contente i dati per la codifica dei tributi

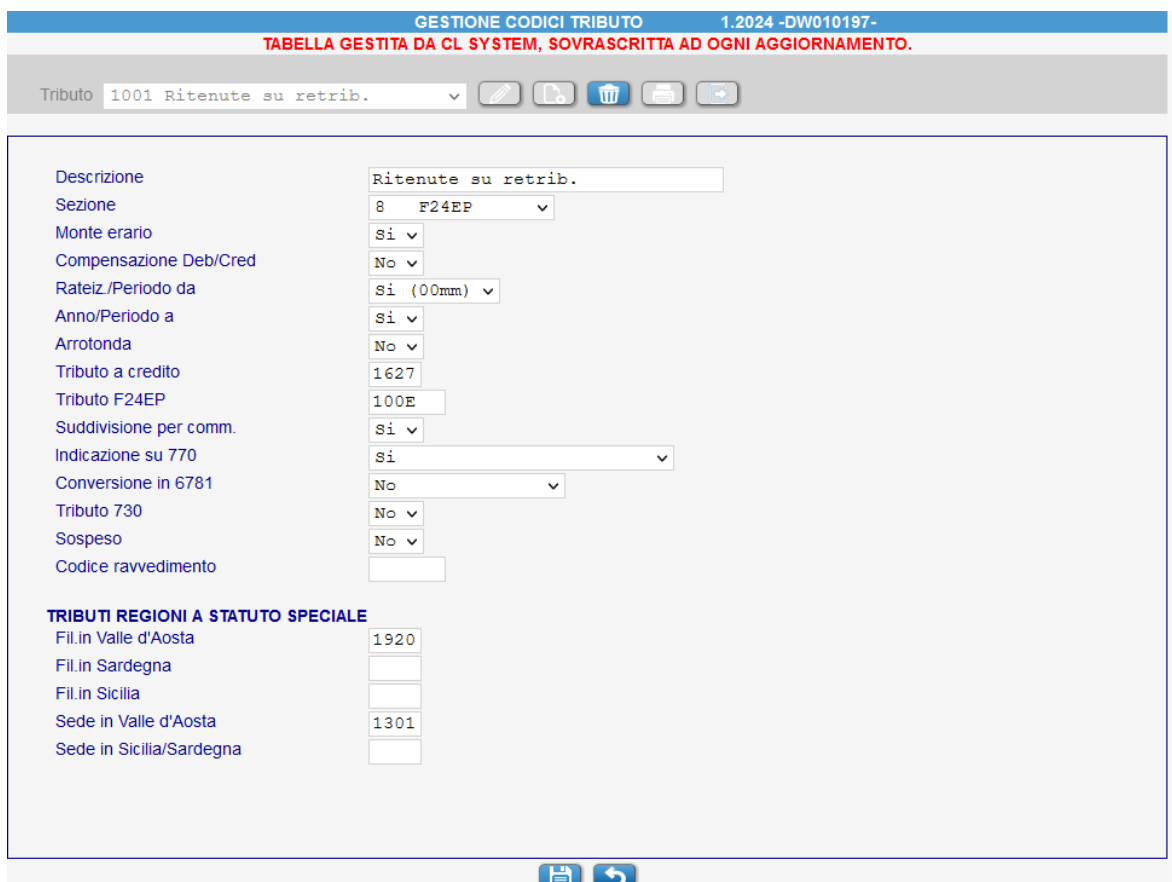

### -**modificabile da utente-**

Creata una nuova tabella per gestione della priorità di utilizzo dei crediti maturati nel mese

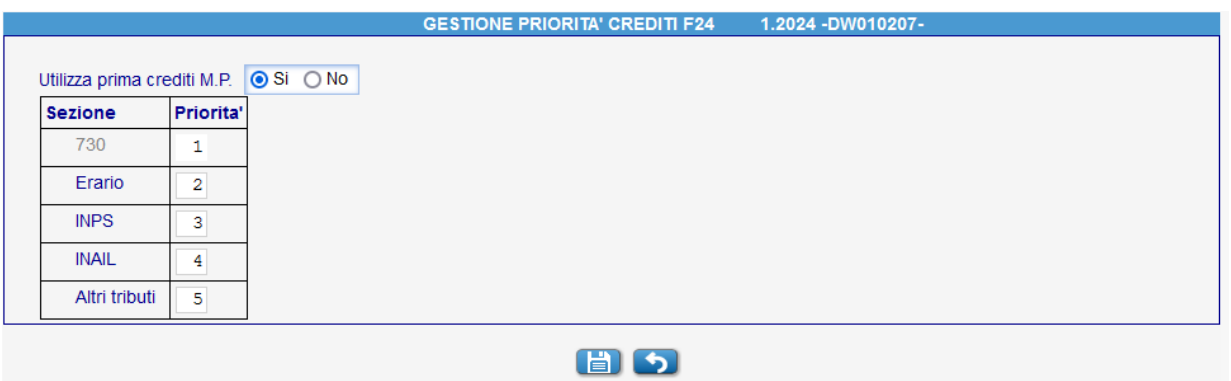

Utilizza prima crediti M.P. Si = priorità ai crediti nati nei mesi precedenti No = priorità ai crediti nati nel mese

# **ELABORAZIONI**

<span id="page-3-0"></span>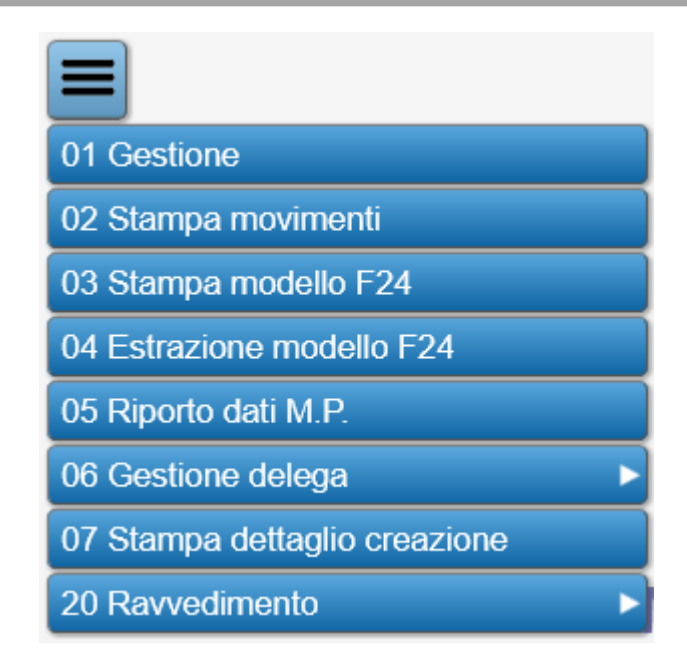

# <span id="page-3-1"></span>**Gestione Movimenti 05-12-01**

Gestione della delega unica, creata durante i riepiloghi mensili, suddivisa per:

- Filiale
- Coobbligato
- Movimenti posticipati

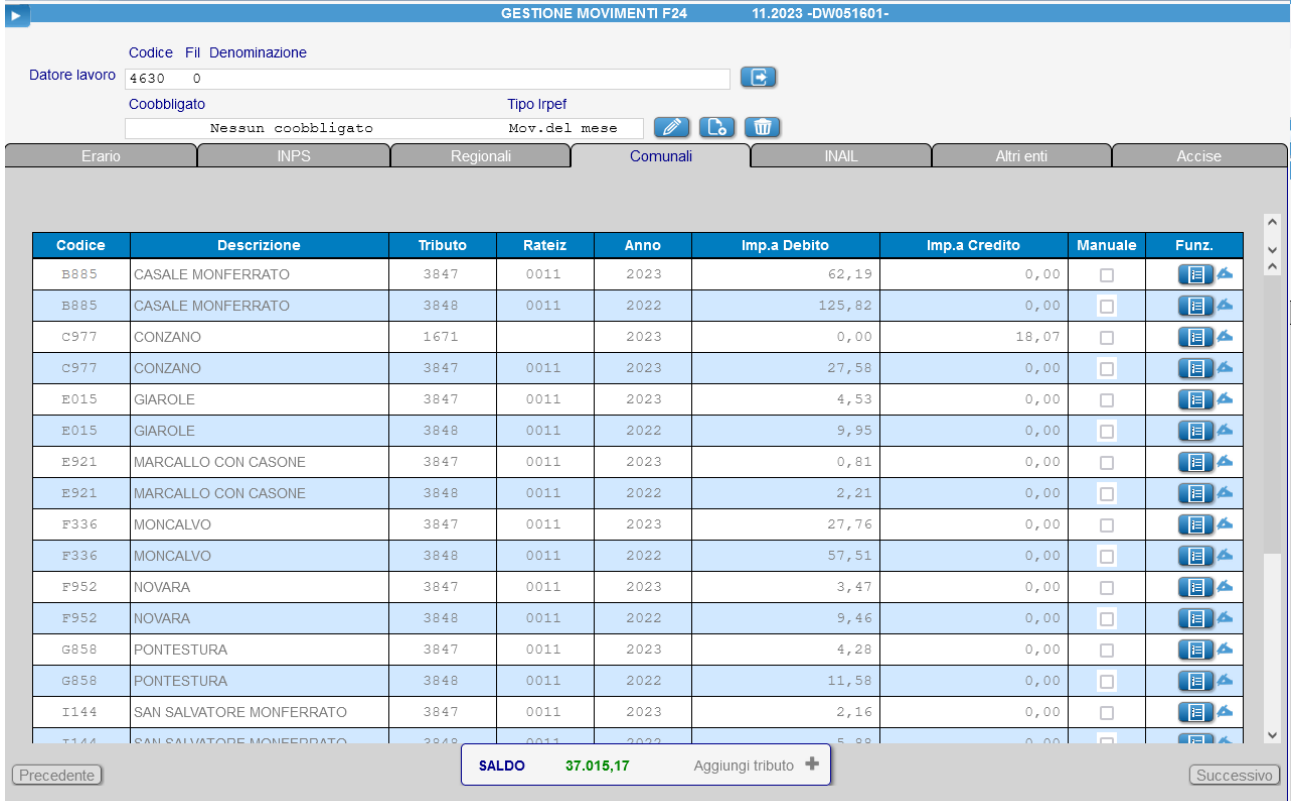

## **Tasti funzione**

# **Tasto dettagli vers.**

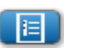

Consente la gestione di eventuali scadenze di pagamento riferite al singolo tributo, con differenti date di versamento, in fase di estrazione verrà richiesta la data di versamento e verranno creati modelli relativi ai soli movimenti con presente la data inserita

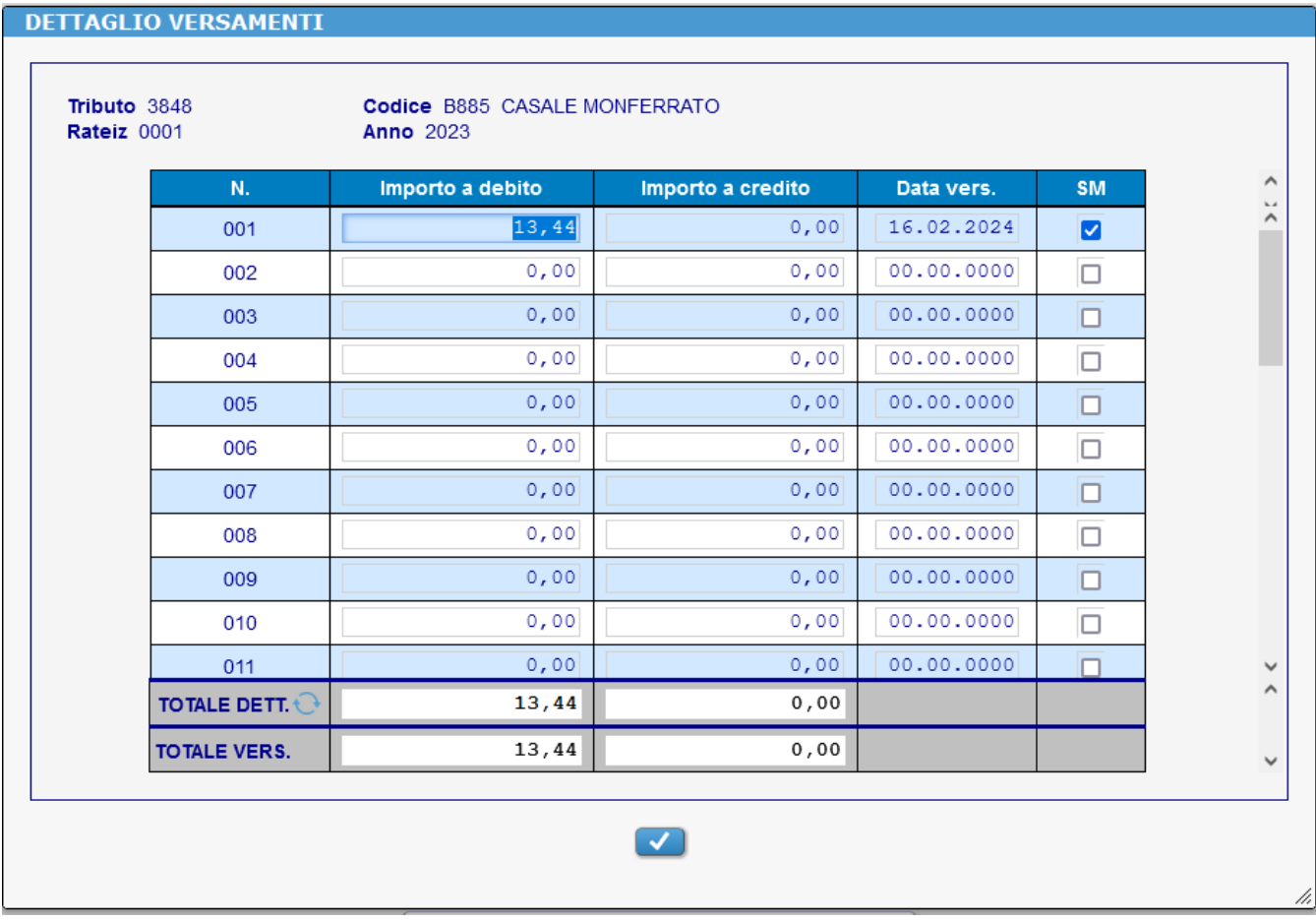

# **Tasto Info Agg.**

Permette la gestione dei dati aggiuntivi della sezione ENTI LOCALI (immobili, ecc.)

### **Tasto Canc.**

Cancellazione della singola riga

### **Variaz. data**

Variazione massiva data di versamento

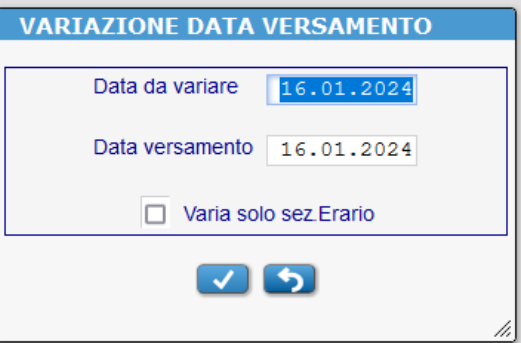

## <span id="page-5-0"></span>**Stampa Movimenti 05-12-01**

Effettua la stampa dei movimenti, con le seguenti richieste:

- Stampa dettaglio: Si = stampa l'eventuale dettaglio per ogni singolo tributo salto pagine per sezione No = stampa fac-simile delega F24 con riepilogo di sezione
- Stampa movimenti del mese successivo per IRPEF posticipata? Sì = stampa anche i movimenti posticipati al mese successivo
- 

 $-$  Stampa completa date di versamento? Sì = stampa tutte le date di versamento inserite No = richiede in input la data di versamento da stampare

- Estrazione supporto magnetico?

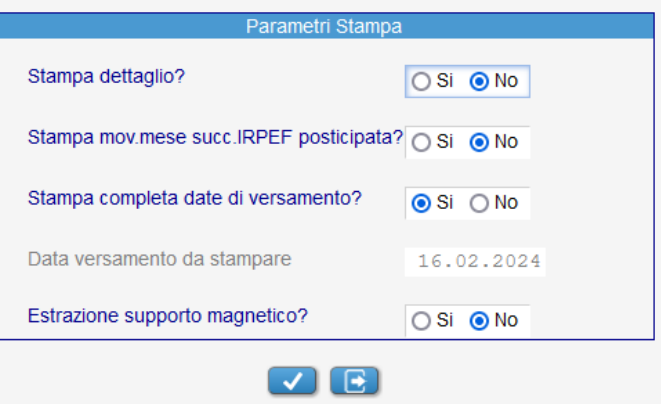

# <span id="page-5-1"></span>**Stampa Modello F24** 05-12-03

Effettua la stampa del modello F24 attribuendo automaticamente il modello da stampare (cartaceo, delega) ed elaborando in unico flusso operativo tutti i modelli F24, F24 Accise e F24EP

Richieste:

Data di versamento da stampare: vengono stampati solamente i movimenti alla data inserita

Modelli da stampare  $1 - T$ utti

2 - Solo Delega F24 Magnetico 3 - Solo Modelli F24 cartacei (NB: la richiesta è fatta solo se completa o per operatore)

Numero copie modelli cartacei

Stampa totali modello Solo per modello cartaceo (+ selezione totali per sezione)

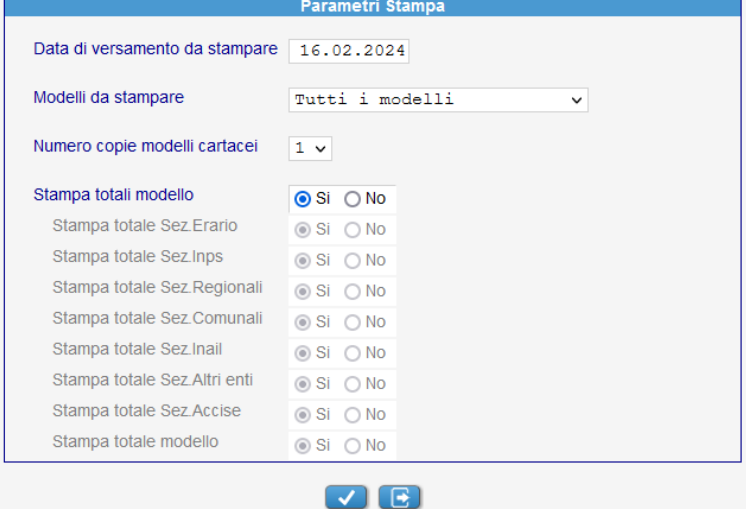

Pagina 6 di 12

## <span id="page-6-0"></span>**Estrazione Modello F24 05-12-03**

Effettua l'estrazione del modello F24 sulla base del campo dell'anagrafica DL.

È possibile scegliere tra file Entratel cumulativo, Entratel singolo o CBI, creando automaticamente i file nelle relative cartelle.

Viene prodotta una stampa di riepilogo con il dettaglio dei dati estratti e il nome del file che viene attribuito automaticamente.

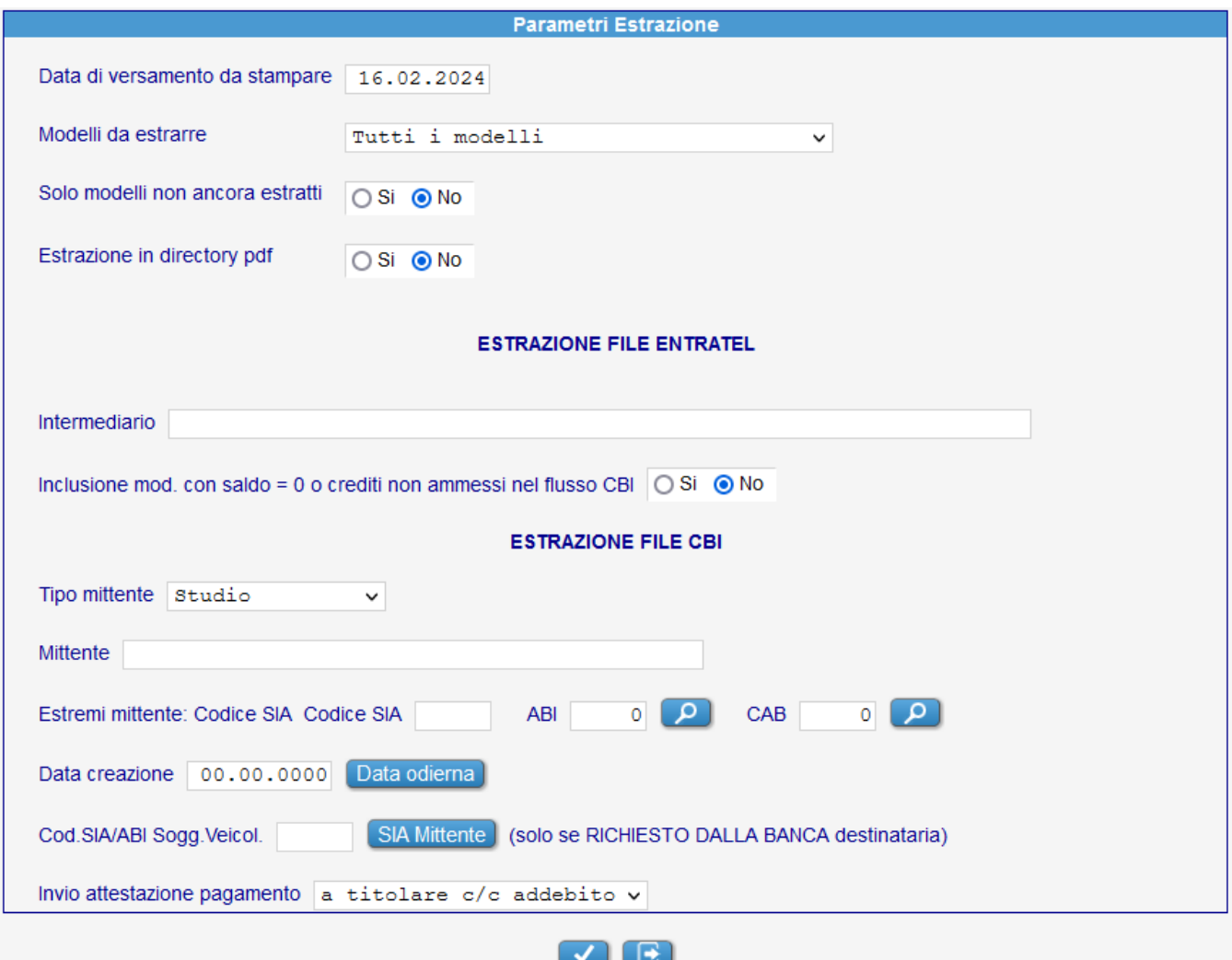

Modelli da estrarre 1 - Tutti

Data di versamento da stampare: vengono estratti solamente i movimenti alla data inserita

- 
- 2 Modello CBI
- 3 Modello Entratel (singolo)
- 4 Modello Entratel (Addebito DL)
- 5 Modello Entratel (Addebito Interm.)

Solo modelli non ancora estratti

Estrazione in directory pdf consente l'estrazione del file nella cartella /pup/dischi/pdf/pdfXX

### ESTRAZIONE FILE ENTRATEL

Intermediario partitario contente i dati dell'intermediario

Inclusione mod….non ammessi permette l'inclusione nel file Entratel dei modelli CBI non ammessi

### ESTRAZIONE FILE CBI

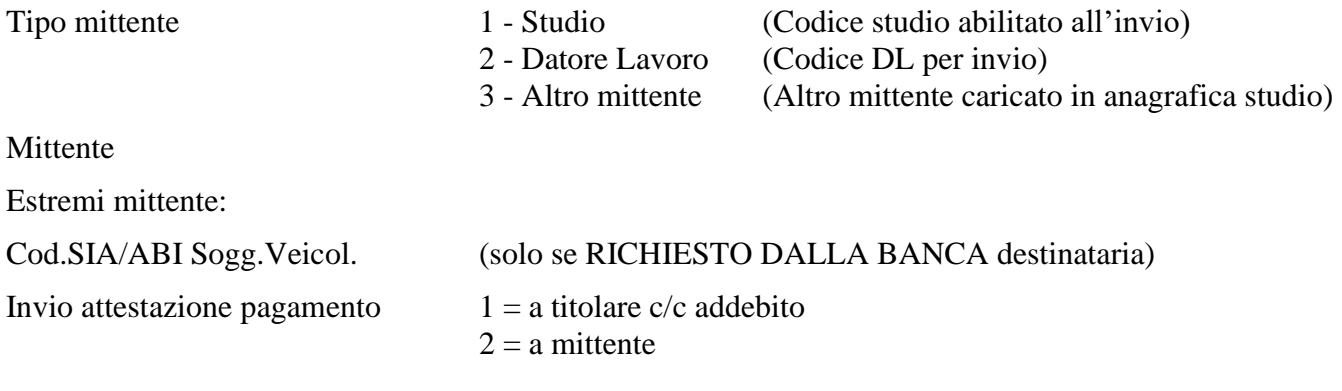

# <span id="page-7-0"></span>**Riporto dati M.P. 05-12-05**

Consente di riportare i movimenti Irpef posticipata dal mese precedente dopo l'esecuzione dei riepiloghi (menù 11-06), al fine di ottenere i dati aggiornati in seguito ad un'eventuale difformità dei dati

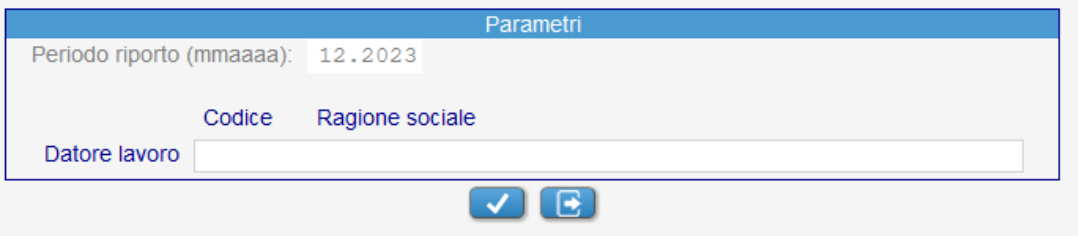

# <span id="page-7-1"></span>**Gestione delega 05-12-06**

Crea le singole deleghe F24 con le stesse modalità di stampa/estrazione modello e ne consente la eventuale gestione.

La funzione che consente una forzatura rispetto alla creazione automatica delle deleghe effettuata dal programma che hanno carattere sostitutivo.

La creazione/gestione è facoltativa

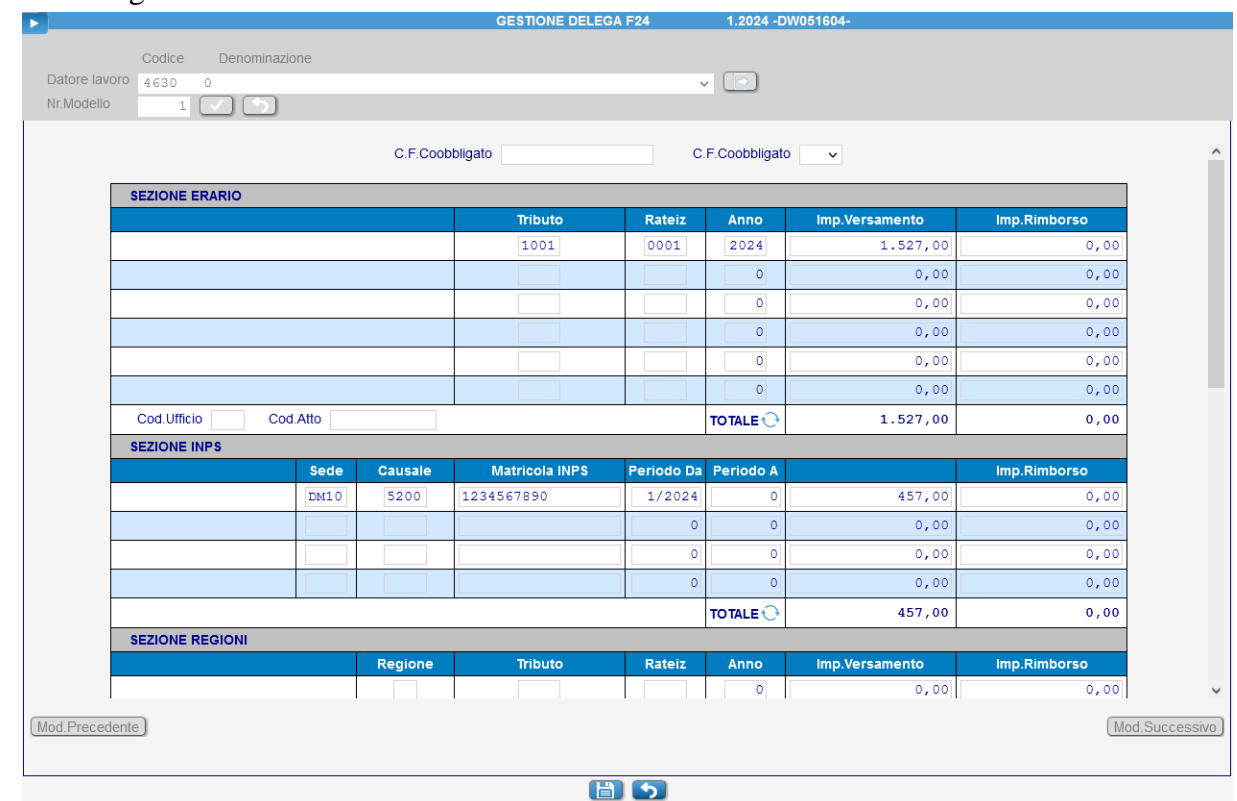

Pagina 8 di 12

<span id="page-8-0"></span>Nuovo output e relativo SM formato CSV contenente, per ogni LAV, il dettaglio delle singole voci di LUL ed il tributo F24 abbinato.

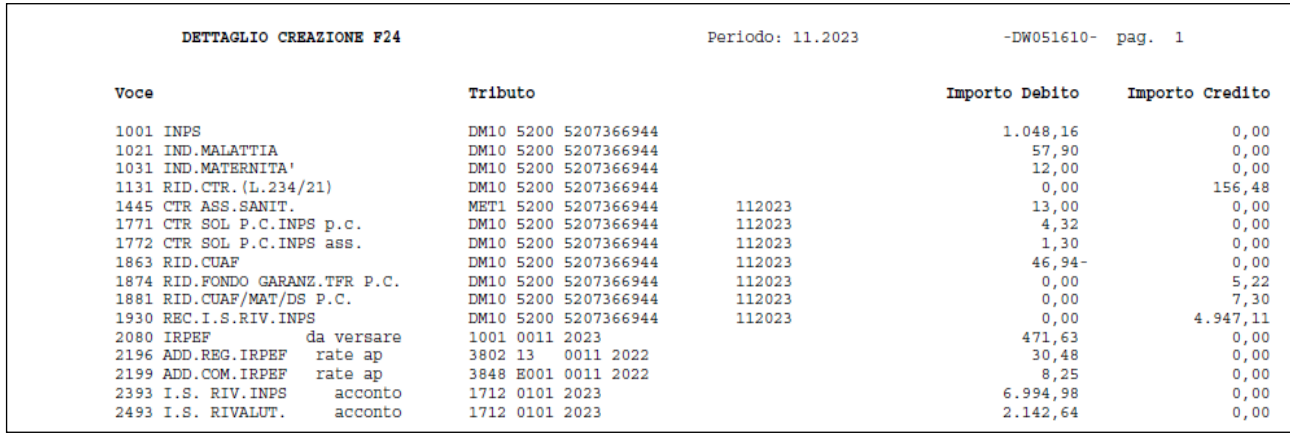

# **CREDITI**

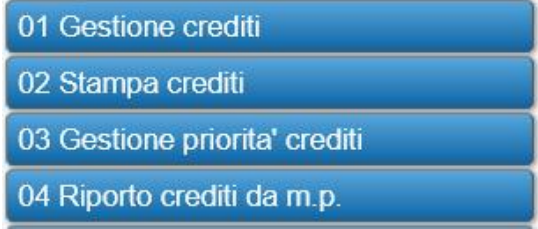

# <span id="page-9-0"></span>**Gestione crediti 03-22-01**

Elenca i crediti maturati nell'anno e permette la variazione di crediti già esistenti. **NON** consente l'inserimento di nuovi crediti che deve avvenire nello scadenzario F24 (03-22-05).

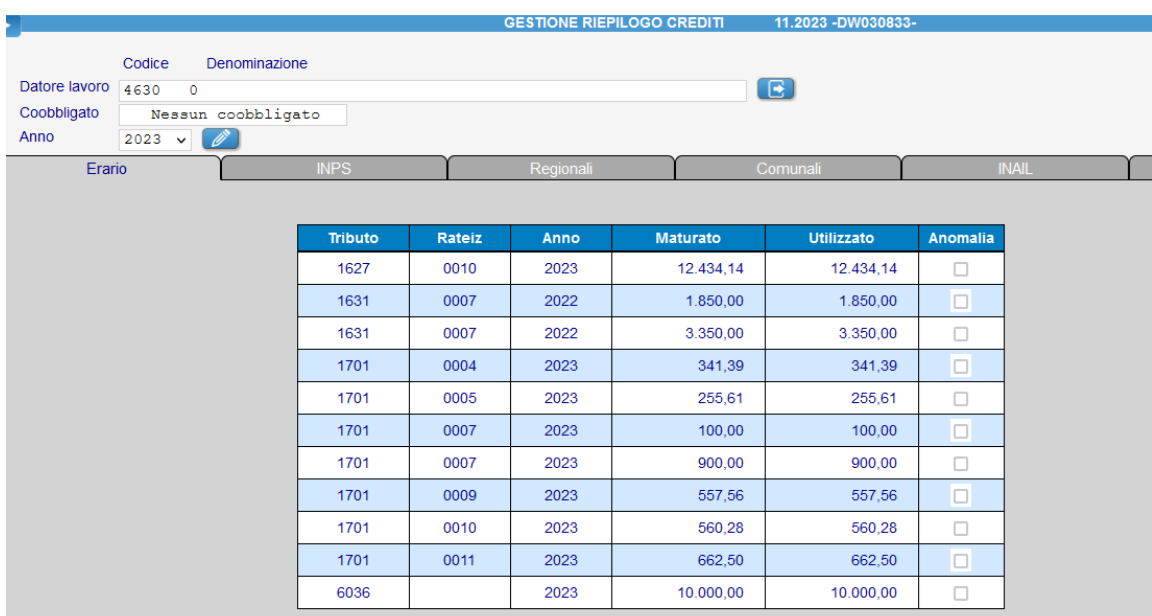

Premendo sul rigo si attiva la gestione del dettaglio:

|                 | <b>Maturato</b> | <b>Utilizzato</b> | <b>Trasf.in 6781</b> |
|-----------------|-----------------|-------------------|----------------------|
| Residuo A.P.    | 0,00            |                   |                      |
| Gennaio         | 0,00            | 0,00              |                      |
| Febbraio        | 0,00            | 0,00              |                      |
| Marzo           | 0,00            | 0,00              |                      |
| Aprile          | 0,00            | 0,00              |                      |
| Maggio          | 0,00            | 0,00              |                      |
| Giugno          | 0,00            | 0,00              |                      |
| Luglio          | 0,00            | 0,00              |                      |
| Agosto          | 0,00            | 0,00              |                      |
| Settembre       | 0,00            | 0,00              |                      |
| Ottobre         | 12.434,14       | 12.434,14         |                      |
| Novembre        | 0,00            | 0,00              |                      |
| <b>Dicembre</b> | 0,00            | 0,00              | 0,00                 |
| <b>TOTALE</b>   | 12.434,14       | 12.434,14         |                      |

Pagina 10 di 12

# **Stampa crediti** 03-22-01

Consente la stampa dell'archivio crediti: Richieste: Stampa dettaglio? Sì = dettaglio mensile di maturazione/utilizzo del credito

Stampa solo crediti residui/anomalie? Sì = stampa solo credito non interamente compensati

Estrazione supporto magnetico?

# **Gestione priorità crediti 03-22-03**

Per i seguenti crediti è possibile gestire la priorità di utilizzo:

- Crediti presenti in scadenzario F24 (03-22-05)
- Crediti residui da mesi precedenti

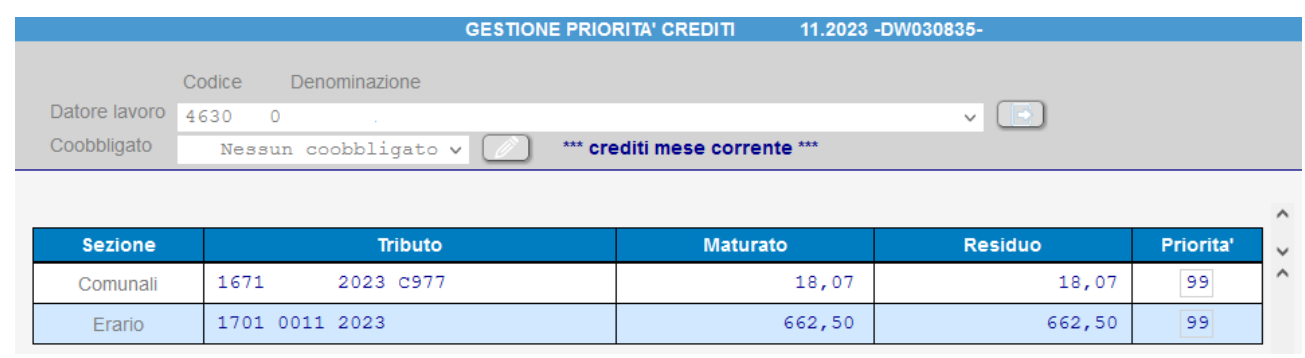

La gestione della priorità sui crediti generati nel mese avviene in base alla categoria di appartenenza presente in tabelle

# **Riporto crediti da m.p. 03-22-04**

Consente di riportare i movimenti Irpef posticipata dal mese precedente dopo l'esecuzione dei riepiloghi (menù 11-06), al fine di ottenere i dati aggiornati in seguito ad un'eventuale difformità dei dati

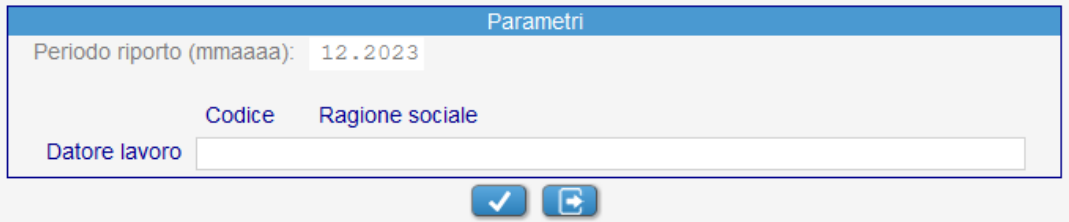

# **RIEPILOGHI**

<span id="page-11-0"></span>Durante i riepiloghi mensili viene creata la delega Unica e vengono prodotti i seguenti Outputs

- F24 (delega ovvero modello cartaceo)
- F24 Accise
- F24EP
- Tabulato suddivisione committenti
- Tabulato crediti compensati/residui

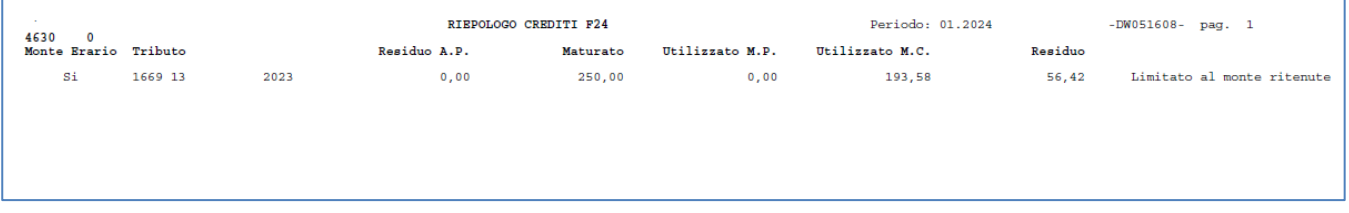

Il modello F24 viene creato considerando i seguenti dati:

- Movimenti elaborazione mese
- Movimenti erario mese precedente se Irpef posticipata
- Movimenti inseriti in scadenzario F24
- Crediti residui da mesi precedenti

# **ARCHIVIO MAGNETICO**

# <span id="page-11-1"></span>**Modello F24/INPDAP 11-06**

Abbiamo suddiviso il menù per consentire la diversa gestione dei modelli:

01 Modello F24 02 Modello F24 (Fino a 12.2023)

# <span id="page-11-2"></span>**BUDGET**

# **Modello F24/INPDAP 12-02-05-09**

Abbiamo inserito la gestione dei modelli F24 nel programma Budget